$\textcolor{red}{\blacksquare}$  修改虚机cpu核数时报错unsupported configuration more than 255 vCPUS ar e only supported on q35-based machine types

**[李欣](https://zhiliao.h3c.com/User/other/3658)** 2019-12-02 发表

问题描述 cas在增加虚拟机的vcpu的时候会报错,经过测试只有在虚机核数修改为3以上的时候(比如4、5)的 时候会报错,cpu个数修改时不报错 硬件信息 **CPU配置: 16x3**<br>
CPU CPU利用率: 错误提示  $\overline{\mathsf{x}}$ 

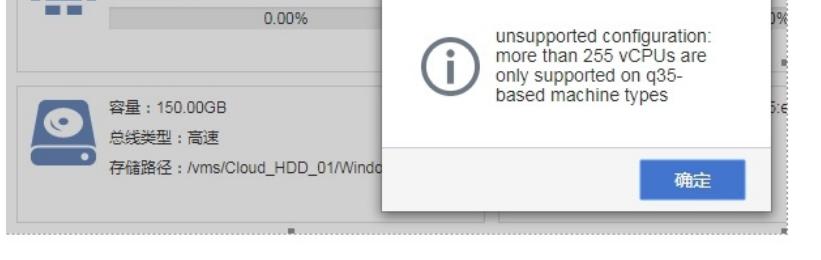

## 解决方法

1、修改虚拟机页面参数解释:

**当前分配**指虚机当前配置的vcpu总数

**cpu核数**指虚机cpu topology中的cores

**主机CPU**指host上cpu的总数,即用lscpu查出来的Socket(s)、Core(s) per socket、Thread(s) per core 三者乘积,是不可更改的

**最大CPU**指虚机cpu topology中的sockets,这里叫最大CPU很有歧义(命名为"最大vcpu插槽"或"最大 vcpu sockets"更好些)

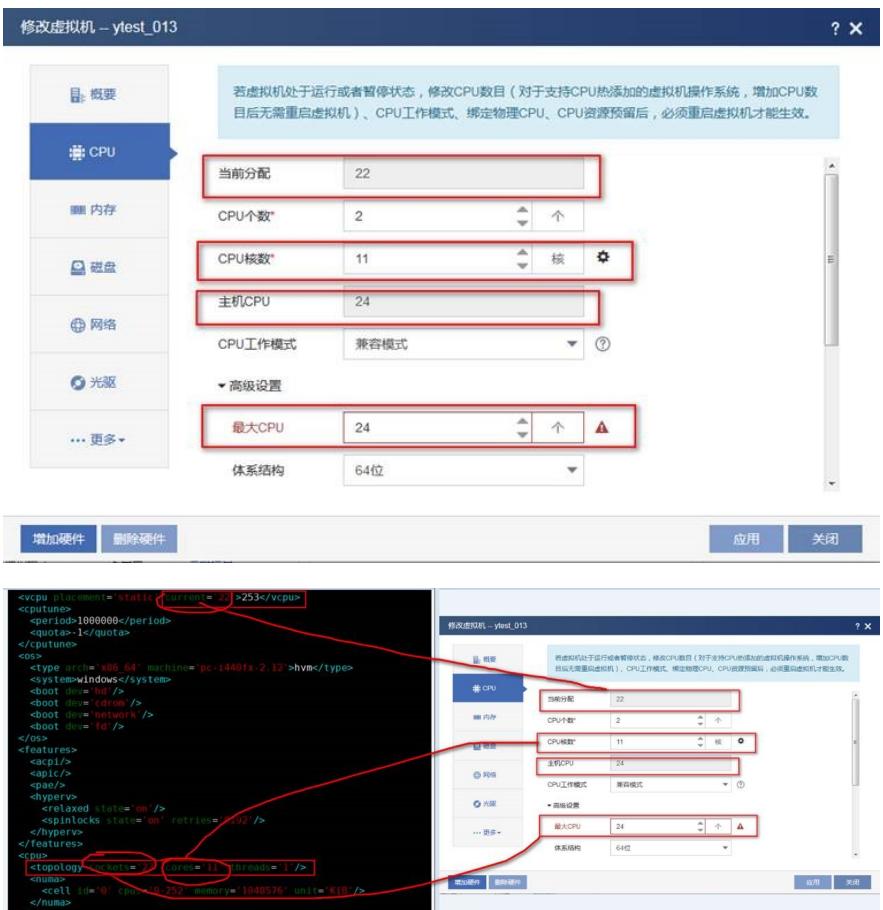

2、E0530H08添加完核数不报错,点确定后提示报错"unsupported configuration...";测试E0530版本" 核数\*sockets\*1"会自动计算,核数过大无法输入